**WBCDBoot Manual, AmigaGuide Format**

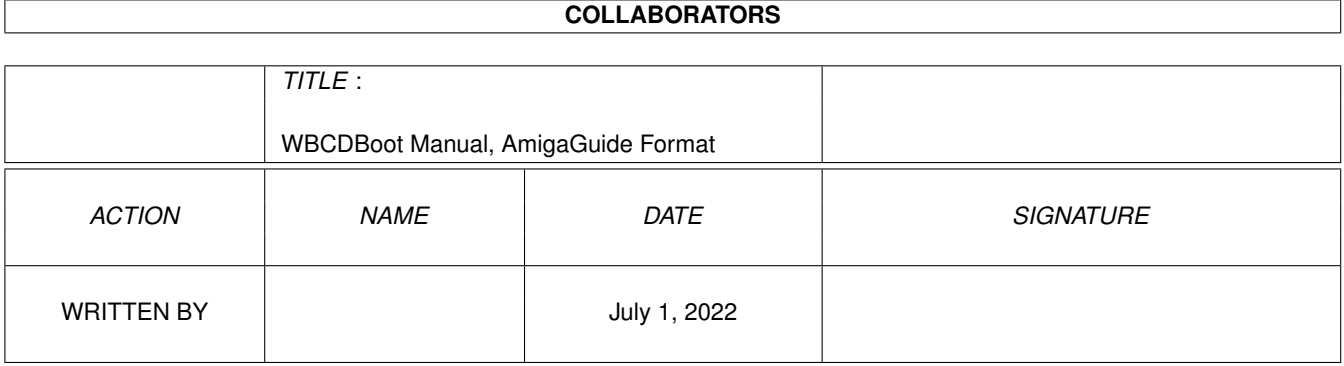

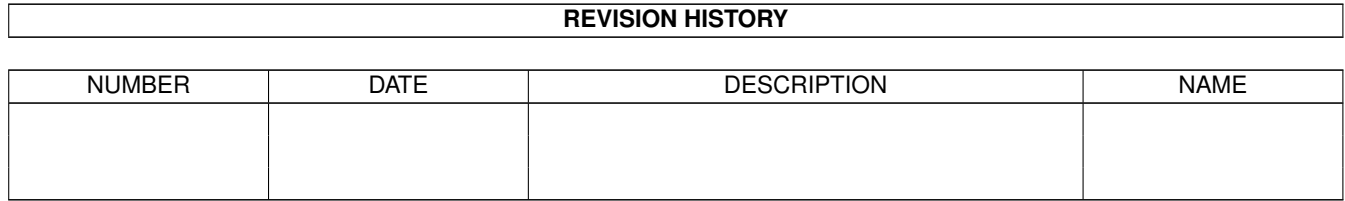

# **Contents**

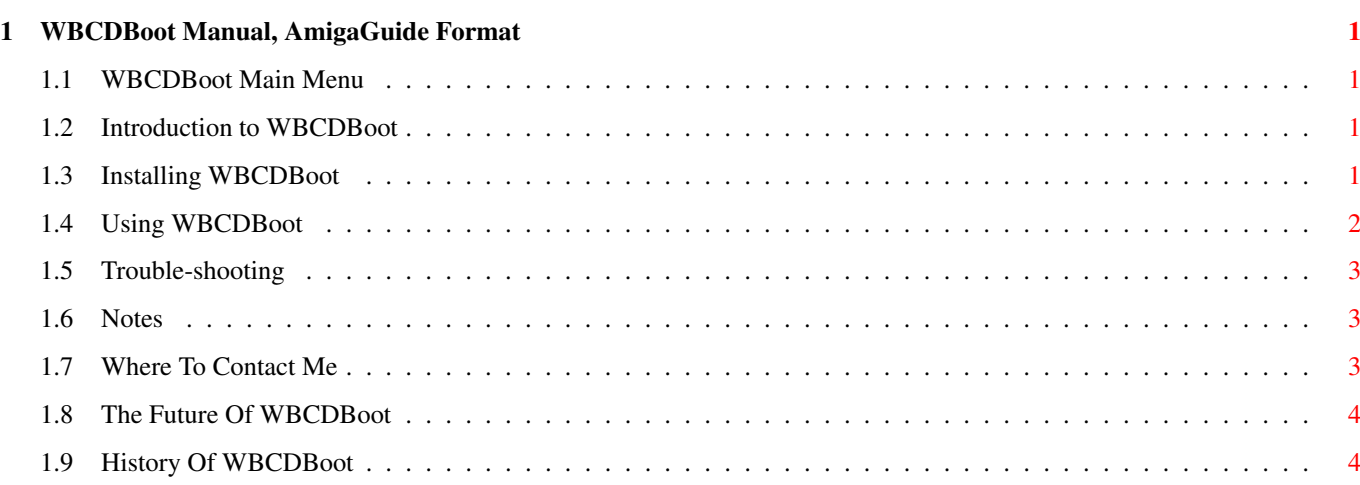

### <span id="page-3-0"></span>**Chapter 1**

## **WBCDBoot Manual, AmigaGuide Format**

#### <span id="page-3-1"></span>**1.1 WBCDBoot Main Menu**

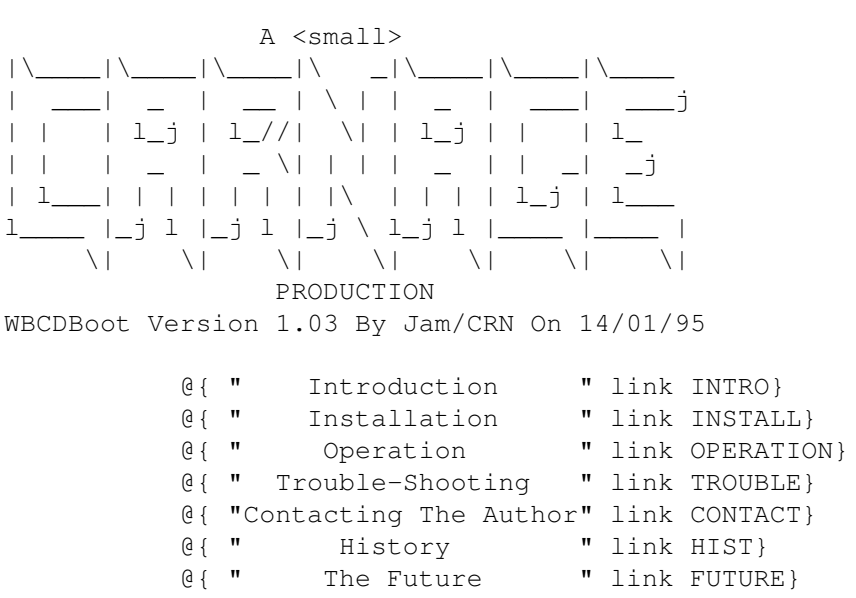

#### <span id="page-3-2"></span>**1.2 Introduction to WBCDBoot**

Introduction ¯¯¯¯¯¯¯¯¯¯¯¯

I found it annoying having to reset my Amiga A1200 when wanting to run software from my Zappo Overdrive CDRom which has a startup-sequence, so I created a nice icon and customised batch file which automatically booted and assigned the correct devices when clicked on.

@{ "Main Menu" link MAIN}

#### <span id="page-3-3"></span>**1.3 Installing WBCDBoot**

Installation ¯¯¯¯¯¯¯¯¯¯¯¯

Drag over the icon to any partition you feel like and press right Amiga and L, then move the icon to where you want it to be on boot up and press right Amiga + S. The icon will then stay there until you move it again and snapshot it using RAmiga + S. Make sure you have the following commands in your 'C' directory:

Mount Assign Execute IconX

These files are included in the archive in case your copies have become corrupt.

These files:

If, Else, Endif, Ask, EndCLI, Resident, Failat and Echo

are used but not provided because on Kickstart/WB release 2.00+ they are internal to the ROM.

@{ "Main Menu" link MAIN}

#### <span id="page-4-0"></span>**1.4 Using WBCDBoot**

Using WBCDBoot ¯¯¯¯¯¯¯¯¯¯¯¯¯¯

Just double click on the icon and a window should appear titled:

WBCDRom Bootup © Jam 1995

Inside the window it should say:

Zappo CD-Rom Workbench Startup - Version x.xx By Jam/Carnage © 1995

A system request should then appear if you havent already double-clicked on the CD0 icon, just click on the CANCEL button and the driver should automatically install.

The batch will then execute and assign the correct directories instead of the ones on your disk/hard drive, any errors will be reported.

The CD will then boot up and the startup-sequence will execute as normal (hopefully!).

@{ "Main Menu" link MAIN}

#### <span id="page-5-0"></span>**1.5 Trouble-shooting**

Troubleshooting ¯¯¯¯¯¯¯¯¯¯¯¯¯¯¯

1) 'CD0' not found in 'Sys:Storage/'

If the mountlist file, CD0 is not found in the Storage directory of the drive you booted from then the CD device will not start. Try and find the CD0 file and put it into the storage directory.

2) No 'Startup-Sequence' on CD0: - Removing assigns...

There isn't a bootable CD in the CD drive, eg. PC/Mac/Photo/Music CD's won't boot because they don't posses an s directory and a startup sequence, and some don't even contain a filesystem that can be accessed.

3) CD not inserted or other failure.

Pretty obvious, or an error that could occur if an important file is missing from the batch file.

@{ "Main Menu" link MAIN}

#### <span id="page-5-1"></span>**1.6 Notes**

Note ¯¯¯¯

The assigning, and executing of batch file bootup method that this uses is not 100% efficient and will not work on the AUI coverdisks from a few months back as well as some other (stupid) games. In these cases just open the icon and run the program manually if you can.

@{ "Main Menu" link MAIN}

#### <span id="page-5-2"></span>**1.7 Where To Contact Me**

Where To Contact Me ¯¯¯¯¯¯¯¯¯¯¯¯¯¯¯¯¯¯¯

I you really want to contact me (you probably wont! ;) then leave a mail for me on the following UK boards:

> Fantazia Lowlife 3 GridPoint Wild World

All you non-boarders will never get this util because it will never reach you, what a shame :(

@{ "Main Menu" link MAIN}

#### <span id="page-6-0"></span>**1.8 The Future Of WBCDBoot**

Future ¯¯¯¯¯¯

In the last manual update I said I probably wouldn't update this, but I did anyway because of manual optimization as well as the script needed to be change for faster operation.

Until next time, Bye!

@{ "Main Menu" link MAIN}

#### <span id="page-6-1"></span>**1.9 History Of WBCDBoot**

History Of WBCDBoot ¯¯¯¯¯¯¯¯¯¯¯¯¯¯¯¯¯¯¯

v1.00 Internal release, 24/11/94

Like I said in the beginning, I made a little util which booted from the Zappo CDRom and resided on the Workbench I hadn't released it to anyone until my friend saw it and asked for a copy.

v1.01 Internal release, 7/12/94

Still an internal release, I added a better icon and changed the script from being in the S: directory to being the file which the icon relates to. It worked a bit faster.

v1.02 First public release, 13/1/95

Much better, with simple error handling and auto-detected if CD0: was already mounted, if it was it wouldn't try and mount it again and generate an error.

v1.03 Second public release, 14/1/95

Optimized the assigning procedure, and gave the script \$VER info. It's window was also changed because of an accident. The manual was also spell checked.

@{ "Main Menu" link MAIN}